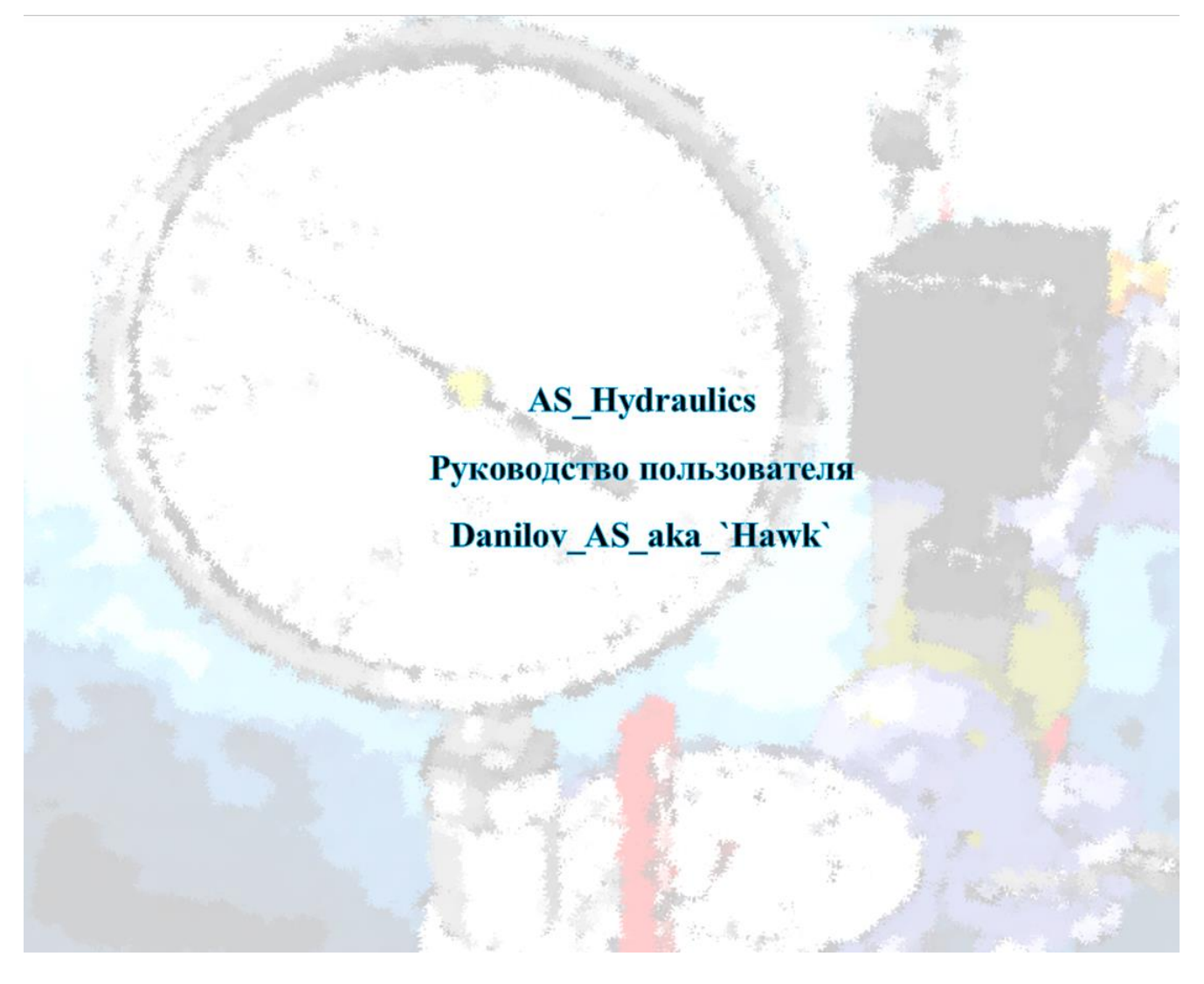

**Версия документа: 1.01+ Дата начала работы над версией: 2020.03.10 Дата публикации версии: 2020.03.10 Подпись автора: \_\_\_\_\_\_\_\_\_\_\_ Дата начала проекта: 2013.09.22 Дата первой публикации: 2018.09.22**

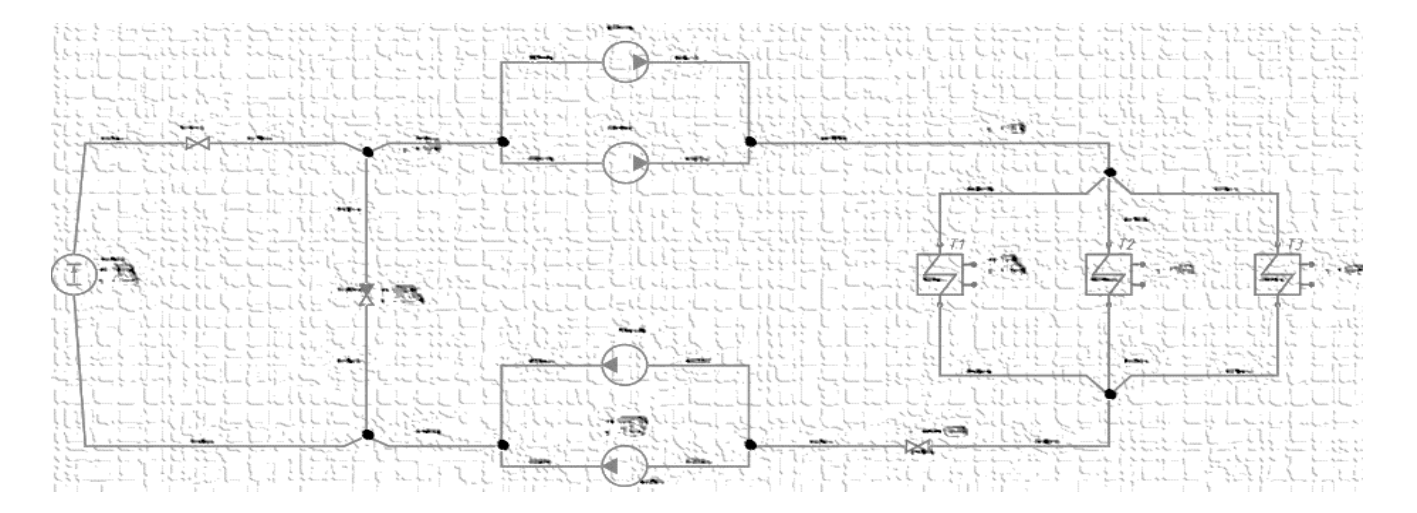

# СОДЕРЖАНИЕ

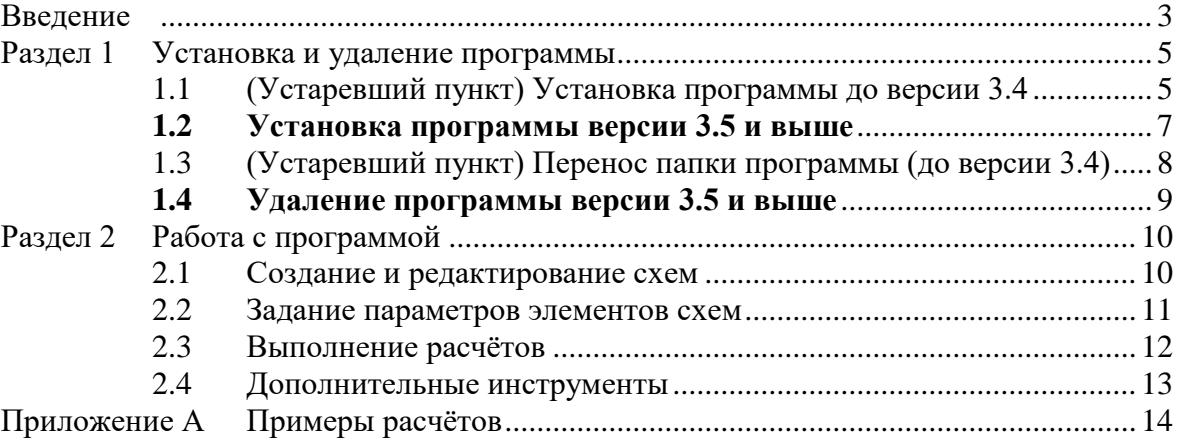

### <span id="page-2-0"></span>**ВВЕДЕНИЕ**

Программный продукт AS\_Hydraulics создан с целью реализации в среде AutoCAD возможности гидравлического и температурного расчёта гидравлических схем.

Программа выпускается как дополнение (plug-in) для AutoCAD версий 2009-2020 (по состоянию на дату написания данной инструкции) и вертикальных решений на его основе, таких как AutoCAD Electrical и т.п. Работа программы в среде AutoCAD LT не предусмотрена. Работа программы в других САПР, кроме семейства AutoCAD и решений на его основе, невозможна.

Программа AS\_Hydraulics предназначена для формирования схем, указания связей между элементами схем, выполнения гидравлических и температурных расчетов схем (тепловых пунктов, гидравлических распределителей и подобных систем), расчётов замкнутых зависимых схем со смешением и независимых схем с теплообменниками, представленных в виде набора последовательно и параллельно соединенных гидравлических элементов.

На момент публикации настоящей инструкции программа не предназначена для расчёта сетей, имеющих сложные взаимосвязи и незамкнутые контура. Однако относительно простые сети с выпуском в атмосферу (такие как схемы ГВС – горячего водоснабжения, например) могут быть приведены к подходящему для AS\_Hydraulics виду, что наглядно продемонстрировано в схеме ГВС, поставляемой в комплекте с AS\_Hydraulics (файл Шаблоны схем\_v1.00\_2017.10.17.dwg).

Особенности программы и отказ от гарантии:

Чертежи, созданные в AutoCAD с помощью AS\_Hydraulics, нормально открываются в версиях AutoCAD без установленной программы AS\_Hydraulics, однако корректная работа с такими чертежами с точки зрения функционала AS\_Hydraulics невозможна ввиду того, что элементы, вставленные в чертежи при помощи AS\_Hydraulics, содержат дополнительные неграфические данные, не обрабатываемые «чистым» AutoCAD-ом. В частности:

- при попытке перемещения элемента схемы связанные с ним элементы в AutoCAD без установленной программы AS\_Hydraulics не перемещаются, и AutoCAD на такие действия пользователя выдаёт сообщения об ошибках (отсутствие функции реактора), которые, однако, не влияют на возможность работы с чертежом как с обычным чертежом AutoCAD. В будущих версиях программы этот недостаток, возможно, будет устранён;

- также при выполнении двойного клика на элементе схемы в AutoCAD без установленной программы AS\_Hydraulics не открывается окно редактирования параметров этого элемента.

Известные баги и особенности:

- 1. Температурный расчёт при очень малых расходах через теплообменники не сходится.
- 2. Для корректного распознавания разветвлений компилятором схем они должны содержать следующие элементы:
	- a. Перед началом разветвления должен быть хотя бы один основной элемент (не соединительная труба), соединённый с узлом начала разветвления соединительной трубой и не являющийся при этом первым элементом схемы.
	- b. Ветки разветвления должны содержать хотя бы один основной элемент, соединённый с узлами начала и конца веток соединительным трубами.
	- c. В конце разветвления, аналогично, должен быть хотя бы один основной элемент (не соединительная труба), соединённый с узлом конца разветвления соединительной трубой и не являющийся при этом первым элементом схемы.
- 3. При копировании схем с помощью предусмотренного в AS\_Hydraulics инструмента копирования схем могут сохраняться остаточные привязки соединительных труб к объектам исходной схемы. Такой эффект наблюдается, если копировать кусок схемы, в котором есть не завершённые элементом или узлом соединения. В этом случае схема может не строиться, и для проверки наличия лишних связей во вставленной в чертёж копии куска схемы нужно использовать инструмент проверки (компиляции) схем, пользуясь

тем, что после выбора любого элемента схемы в качестве первого этот инструмент отображает (выделяет) все элементы, связанные с выбранным. В версии 3.6 проведена определённая работа по устранению этого недостатка, однако мои возможности по тестированию программы пока не позволяют на 100% гарантировать устранение этой проблемы.

#### Авторские права:

Программа AS\_Hydraulics создана целиком и полностью силами и средствами автора Данилова А.С. (Danilov\_AS\_aka\_`Hawk`). Все авторские и имущественные права на программу AS\_Hydraulics принадлежат Данилову A.C. (Danilov\_AS\_aka\_`Hawk`). E-mail: [\\_\\_-a-\\_\\_@mail.ru](mailto:__-a-__@mail.ru)

Дата начала разработки программы: 2013.08.04 (Москва, Санкт-Петербург, Сургут, Нижневартовск)

### <span id="page-4-0"></span>РАЗДЕЛ 1 УСТАНОВКА И УДАЛЕНИЕ ПРОГРАММЫ

#### 1.1 (Устаревший пункт) Установка программы до версии 3.4

<span id="page-4-1"></span>До версии 3.4 программа поставлялась в виде архивированной или неархивированной папки с названием формата «AS\_Hydraulics\_v<*версия*>\_<*дата*>». Например, версия на момент написания первой редакции этой инструкции (1.0 от 22.09.2018) была AS\_Hydraulics\_v3.1\_2018.09.22.

Для установки программы до версии 3.4 необходимо выполнить следующие действия:

- 01. Закрыть AutoCAD.
- 02. Расположить (предварительно разархивировав при необходимости) папку «AS\_Hydraulics\_v<*версия*>\_<*дата*>» в любом удобном месте файловой системы компьютера пользователя. Примечание. Как правило, для многих пользователей AutoCAD это не диск C:, а каталог с надстройками

для AutoCAD, который при необходимости легко скопировать.

03. Зайти в папку «AS\_Hydraulics\_v<*версия*>\_<*дата*>»\AS\_Hydraulics и запустить ACAD\_apps\_u.setup\_x64.exe (или ACAD\_apps\_u.setup.exe для 32-битных ОС), пример на рисунке 1:

| <b>Nombre</b><br>Ext<br>Fecha<br>Tamaño<br>仓[…]<br>$<$ DIR $>$<br>22.09.2018 01:59<br>$<$ DIR $>$<br>[Manual]<br>22.09.2018 01:59<br>$<$ DIR $>$<br>[Примеры схем]<br>22.09.2018 01:55<br>[Y <sub>1</sub><br>$<$ DIR $>$<br>22.09.2018 01:23<br>ACAD_apps_u.setup<br>381 831 23.08.2010 10:01<br>exe<br>ACAD_ap<br>879 505 15.06.2011 18:12<br>exe<br>ACAD_apps_u.setup_x64.exe<br><b>Rea</b> AS_Hydra<br>201 24.08.2016 13:12<br>Isp<br>Enable/Disable Digital Signature Icons<br>and AS_Hydra<br>28 628 06.12.2016 17:49<br>cui<br>15 329 06.09.2018 23:38<br><b>Burg AS_Hydra</b><br>cuix<br>Запуск от имени администратора<br>6 06.09.2018 23:38<br>AS_Hydra<br>mnr<br>Исправление проблем с совместимостью<br><b>RIK AS_Hydra</b><br>29 787 22.09.2018 00:33<br>cui<br>Ver (Lister)<br><b>Rund</b> AS_Hydra<br>15 446 22.09.2018 00:35<br>cuix<br>AS_Hydra<br>6 22.09.2018 00:35<br>Запустить с графическим процессором<br>mnr<br>$\rightarrow$<br>AS_Hydra<br>134 626 22.09.2018 01:29<br>fas<br>Закрепить на начальном экране<br><b>net</b> inputbox<br>144 22.09.2018 00:45<br>dcl<br>Закрепить в меню "Пуск" (Classic Shell)<br>౹ᡇ<br>Отправить<br>a<br>Проверить выбранные файлы с помощью Avira<br>⊙<br>OrganiZen<br>$\rightarrow$<br>Восстановить прежнюю версию<br>Отправить<br>$\rightarrow$<br>Вырезать | \AS_Hydraulics_v3.1_2018.09.22\AS_Hydraulics\*.*<br>$-d:$ |  |  |  |  |  |  |  |  |  |
|----------------------------------------------------------------------------------------------------|-----------------------------------------------------------|--|--|--|--|--|--|--|--|--|
|                                                                                                    |                                                           |  |  |  |  |  |  |  |  |  |
|                                                                                                    |                                                           |  |  |  |  |  |  |  |  |  |
|                                                                                                    |                                                           |  |  |  |  |  |  |  |  |  |
|                                                                                                    |                                                           |  |  |  |  |  |  |  |  |  |
|                                                                                                    |                                                           |  |  |  |  |  |  |  |  |  |
|                                                                                                    |                                                           |  |  |  |  |  |  |  |  |  |
|                                                                                                    |                                                           |  |  |  |  |  |  |  |  |  |
|                                                                                                    |                                                           |  |  |  |  |  |  |  |  |  |
|                                                                                                    |                                                           |  |  |  |  |  |  |  |  |  |
|                                                                                                    |                                                           |  |  |  |  |  |  |  |  |  |
|                                                                                                    |                                                           |  |  |  |  |  |  |  |  |  |
|                                                                                                    |                                                           |  |  |  |  |  |  |  |  |  |
|                                                                                                    |                                                           |  |  |  |  |  |  |  |  |  |
|                                                                                                    |                                                           |  |  |  |  |  |  |  |  |  |
|                                                                                                    |                                                           |  |  |  |  |  |  |  |  |  |
|                                                                                                    |                                                           |  |  |  |  |  |  |  |  |  |
|                                                                                                    |                                                           |  |  |  |  |  |  |  |  |  |
|                                                                                                    |                                                           |  |  |  |  |  |  |  |  |  |
|                                                                                                    |                                                           |  |  |  |  |  |  |  |  |  |
|                                                                                                    |                                                           |  |  |  |  |  |  |  |  |  |
|                                                                                                    |                                                           |  |  |  |  |  |  |  |  |  |
| Копировать                                                                                                    |                                                           |  |  |  |  |  |  |  |  |  |
| Comprimir ficheros                                                                                                    |                                                           |  |  |  |  |  |  |  |  |  |
|                                                                                                    |                                                           |  |  |  |  |  |  |  |  |  |
| Создать ярлык                                                                                                    |                                                           |  |  |  |  |  |  |  |  |  |
| Удалить                                                                                                    |                                                           |  |  |  |  |  |  |  |  |  |
| Переименовать                                                                                                    |                                                           |  |  |  |  |  |  |  |  |  |
| Свойства                                                                                                    |                                                           |  |  |  |  |  |  |  |  |  |

Рисунок 1 – Запуск установщика AS\_Hydraulics

- 04. Программа-установщик отрабатывает, как правило, в течение нескольких секунд, поэтому индикации (прогресс-бара) не показывает. После установки в реестр записывается информация, необходимая для автозапуска AS\_Hydraulics при запуске AutoCAD. Более подробные сведения об адресах веток реестра, куда программа установки пишет данные, можно получить, обратившись к разработчику.
- 05. Запустить AutoCAD. При запуске AutoCAD. Если установка прошла успешно, произойдёт следующее: 05.01. AutoCAD выдаст запрос на разрешение запуска приложения, разрешить, как в примере на рисунке 2:

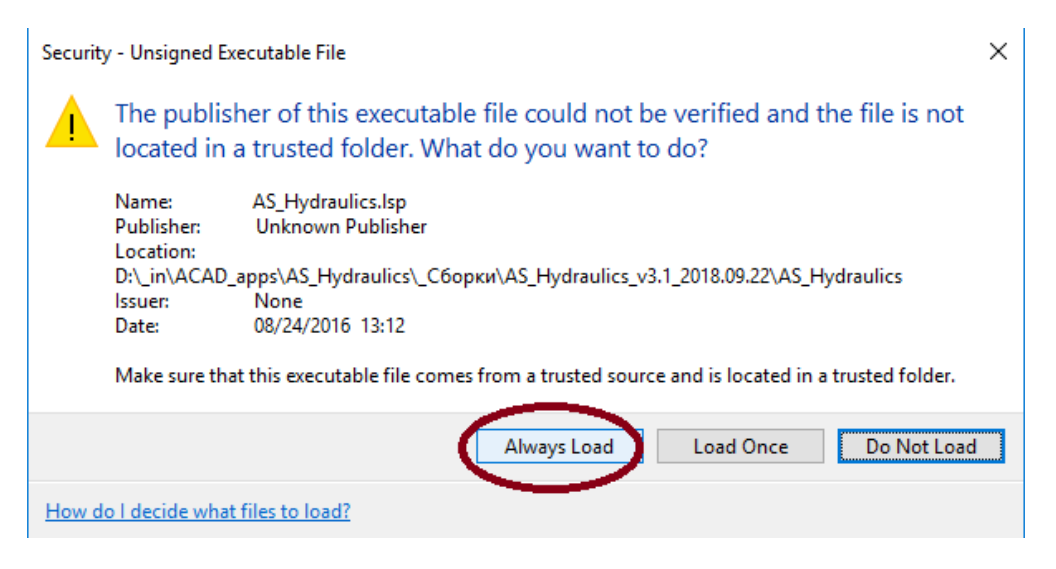

Рисунок 2 – Разрешение загрузки AS\_Hydraulics

Необходимо разрешить загрузку следующих приложений:

- AS\_Hydraulics.lsp
- AS\_Hydraulics\_vl.fas
- 05.02. Выдастся информационное сообщение об обновлении меню AS\_Hydraulics\_menu, пример на рисунке 3:

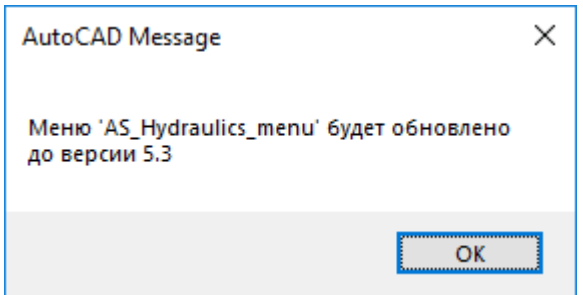

Рисунок 3 – Сообщение об обновлении меню после установки AS\_Hydraulics

05.03. В меню AutoCAD появится пункт «AS\_Hydraulics», пример на рисунке 4:

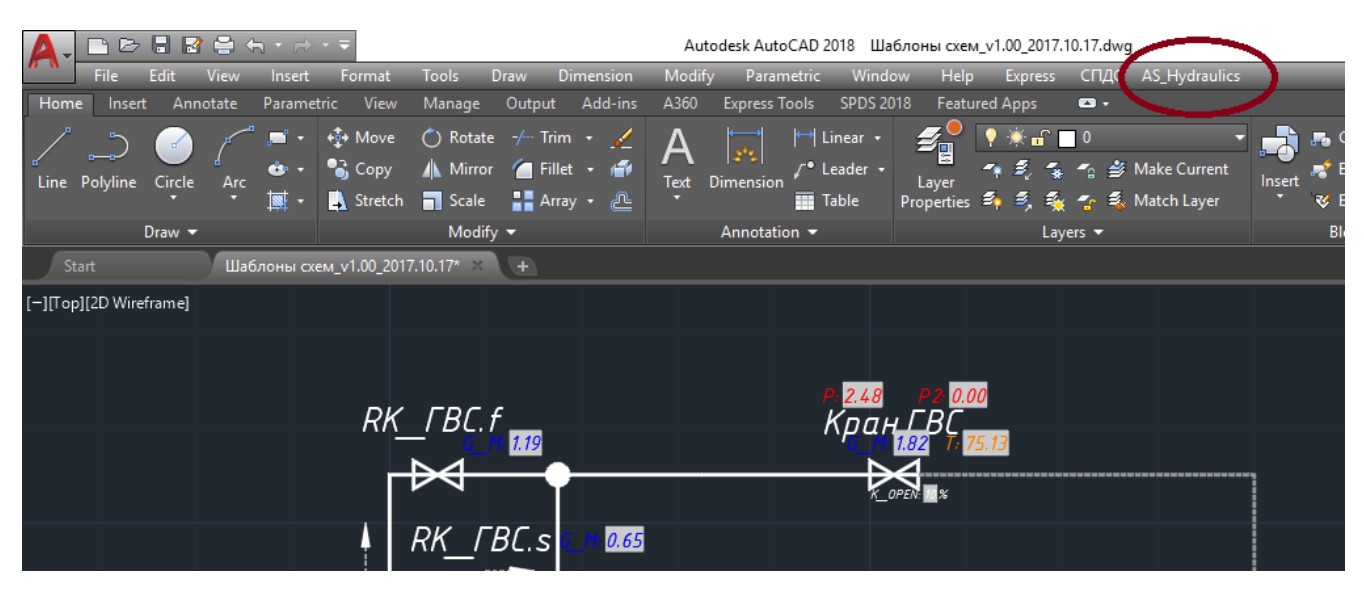

Рисунок 4 – Пункт меню AS\_Hydraulics в AutoCAD

Если пункт меню «AS\_Hydraulics» не появился, возможно, не включено отображение строки меню. Для включения отображения строки меню набрать в командной строке MENUBAR и ввести 1, пример на рисунке 5:

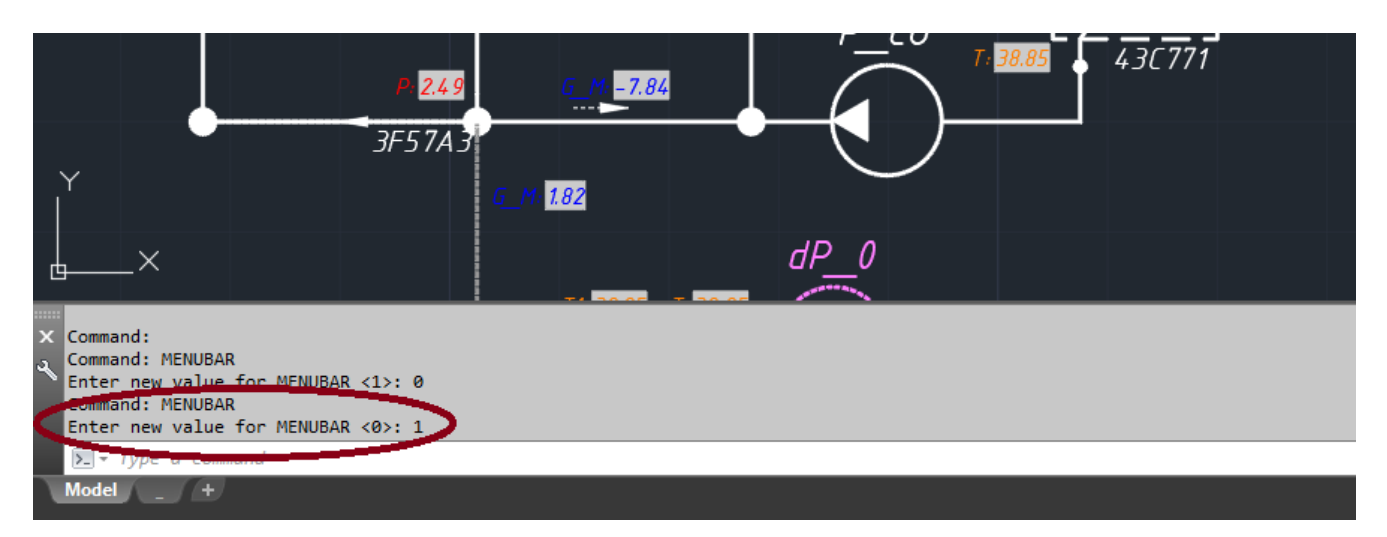

Рисунок 5 – Включение строки меню в AutoCAD

<span id="page-6-0"></span>06. После выполнения перечисленных пунктов программой можно пользоваться.

#### **1.2 Установка программы версии 3.5 и выше**

Программа поставляется через AutoDesk App Store в виде msi-пакета «HawkAS\_Hydraulics.msi». Программа ставится в папку c:\ProgramData\Autodesk\ApplicationPlugins\AS\_Hydraulics.bundle.

Для установки необходимо выполнить следующие действия:

- 01. Закрыть AutoCAD.
- 02. Запустить HawkAS\_Hydraulics.msi.
- 03. После установки программа автоматически загружается при запуске AutoCAD.
- 04. Запустить AutoCAD. При запуске AutoCAD, если установка прошла успешно, в меню AutoCAD появится пункт «AS\_Hydraulics», пример на рисунке 6:

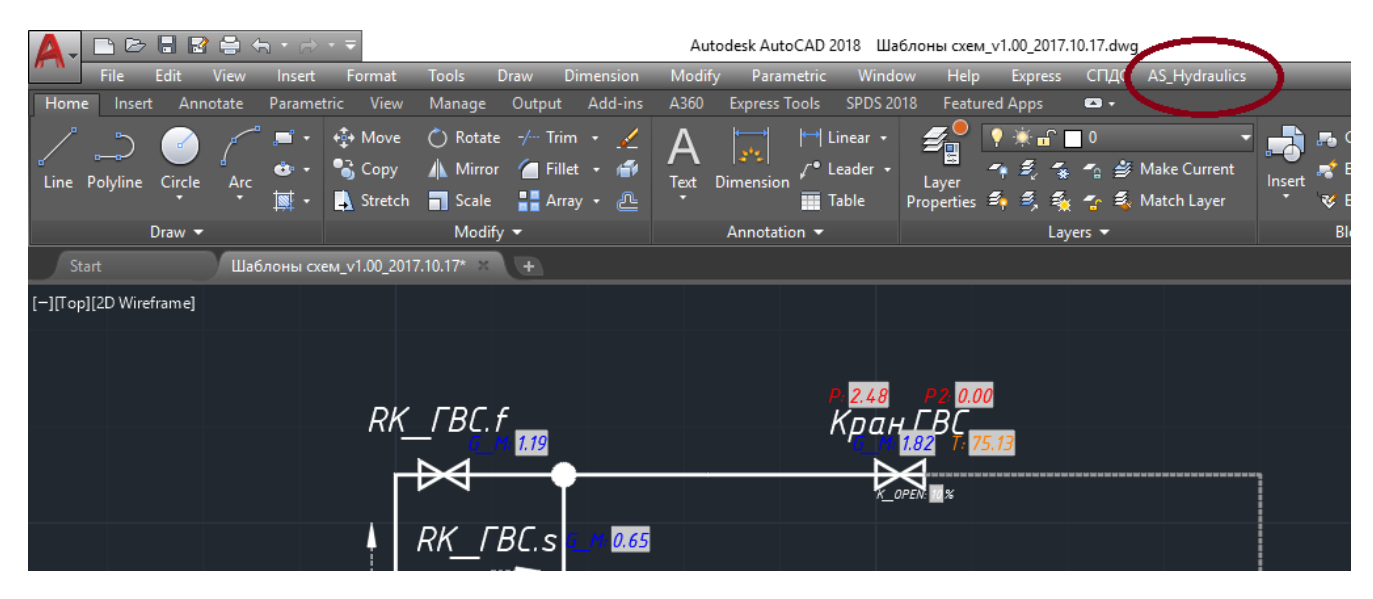

Рисунок 6 – Пункт меню AS\_Hydraulics в AutoCAD

Если пункт меню «AS\_Hydraulics» не появился, возможно, не включено отображение строки меню. Для включения отображения строки меню набрать в командной строке MENUBAR и ввести 1, пример на рисунке 7:

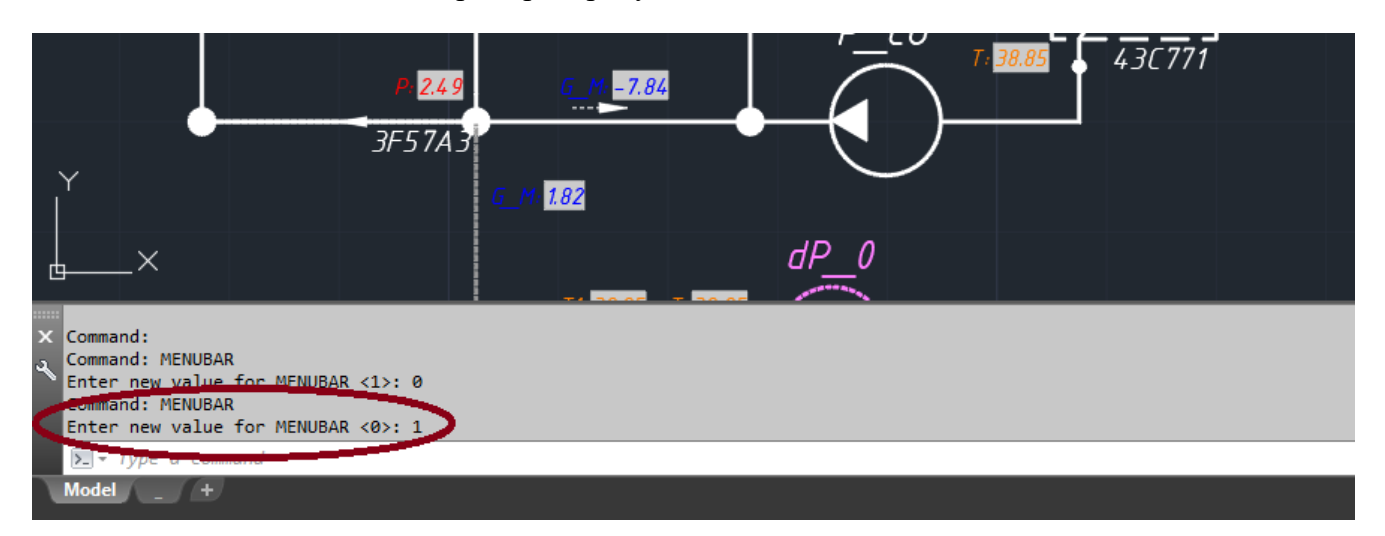

Рисунок 7 – Включение строки меню в AutoCAD

05. Также панель приложения AS\_Hydraulics должна появиться на ленте во вкладке Addins (Надстройки), пример на рисунке 8:

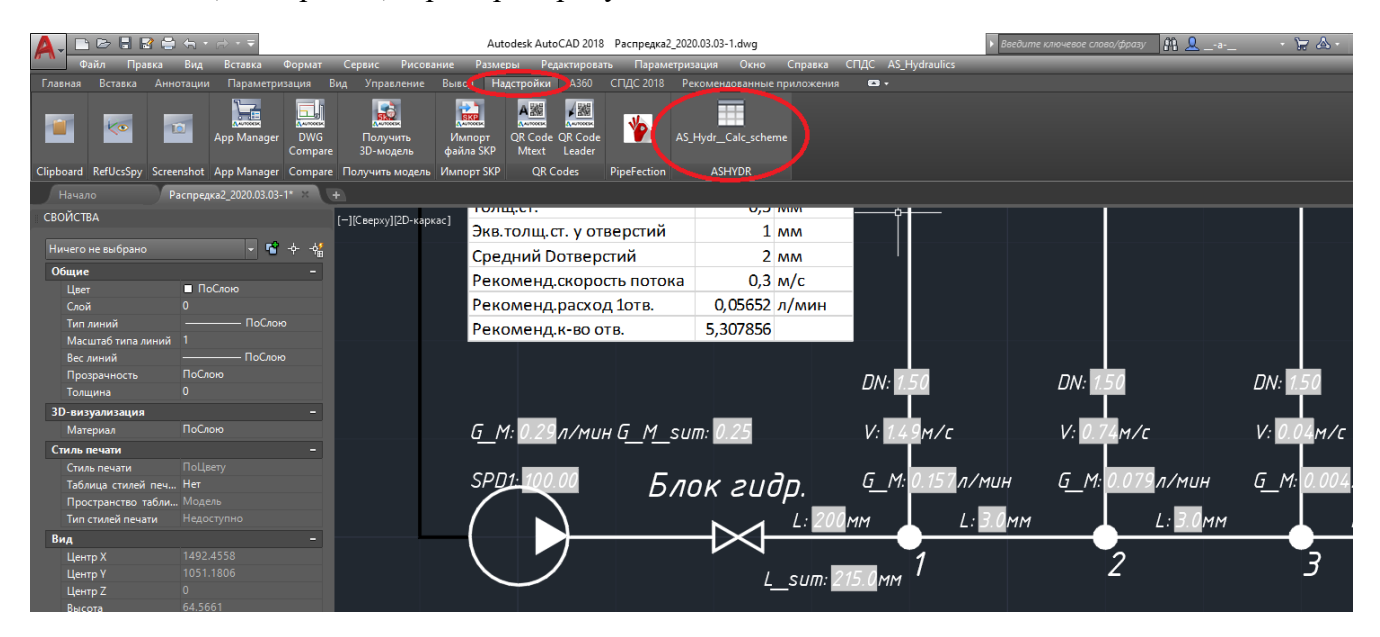

Рисунок 8 – Панель AS\_Hydraulics на ленте

- 06. После выполнения перечисленных пунктов программой можно пользоваться.
- <span id="page-7-0"></span>1.3 (Устаревший пункт) Перенос папки программы (до версии 3.4)

При необходимости переноса папки программы в другое место файловой системы рекомендуется следующая последовательность действий:

- 01. Закрыть AutoCAD.
- 02. Перенести папку программы в новое место.
- 03. Выполнить шаги установки программы 01-06 в соответствии с предыдущим разделом.
- 04. Если не появился пункт меню AS Hydraulics:
	- 04.01. Ввести в командной строке команду cui
- 04.02. Зайти в Partial cui files, там, скорее всего, будет присутствовать пункт AS HYDRAULICS MENU (UNRESILVED). Удалить его (пкм -> remove), нажать ОК.
- 04.03. Перезапустить AutoCAD. При запуске AutoCAD сообщит об обновлении меню «AS\_Hydraulics\_menu», после этого пункт меню AS\_Hydraulics должен появиться.
- 04.04. Если пункт меню AS Hydraulics не появился проверить переменную MENUBAR, как описано выше в разделе «Установка программы».

#### <span id="page-8-0"></span>**1.4 Удаление программы версии 3.5 и выше**

Способ 1:

Панель управления -> Программы и компоненты -> AS\_Hydraulics -> Удалить

Способ 2:

Просто запустите программу установки и выберите кнопку «Удалить»

Способ 3: AppManager -> AS\_Hydraulics -> Удалить

## <span id="page-9-0"></span>РАЗДЕЛ 2 РАБОТА С ПРОГРАММОЙ

#### 2.1 Создание и редактирование схем

<span id="page-9-1"></span>Для создания гидравлических схем в программе AS\_Hydraulics предусмотрен следующий инструментарий:

01. Пункт меню Редактирование схем -> Элементы схем используется для вставки в чертёж блоков гидравлического оборудования, специально подготовленных под задачи расчёта. Вставка производится указанием нужного элемента, пример на рисунке 9:

| CAD 2018<br>Шаблоны схем_v1.00_2017.10.17.dwg                                                                                      |                                              | Type a keyword or phrase                                           | 2) (<br>$\left \begin{smallmatrix} 1 & 0 \\ 0 & 1 \end{smallmatrix}\right $ Sign In<br>₩ |
|----------------------------------------------------------------------------------------------------|----------------------------------------------|--------------------------------------------------------------------|------------------------------------------------------------------------------------------|
| Window<br>Help:<br>etric.<br>спдс<br><b>Express</b>                                                                                | AS_Hydraulics                                |                                                                    |                                                                                          |
| <b>SPDS 2018</b><br><b>Featured Apps</b><br>ols<br>$\bullet$                                                                       | Расчёты                                      |                                                                    |                                                                                          |
| $\rightarrow$ Linear $\rightarrow$<br>Žg                                                                                           | Редактирование схем                          | Элементы схем                                                      | Источник напора (dP_source)                                                              |
| - 3.<br>$\mathcal{L}^{\bullet}$ Leader $\star$<br>「『参<br>-5<br>Layer<br>  季, 季, 季,<br>€<br><b>Table</b><br><b>Properties</b><br>Æ. | Сервис<br><b>IVIGECHI COYCI</b><br>V LUILING | Соединить два элемента (трубой)<br>Связать два элемента            | Hacoc (Pump)<br>2-ходовой клапан (2-way_valve)                                           |
| Layers $\blacktriangledown$<br>≂                                                                                                   | $Block -$                                    | Отвязать элемент от всех других<br>Проверить (компилировать) схему | 3-ходовой клапан (3-way_valve)<br>Обратный клапан (Back-valve)                           |
|                                                                                                    |                                              | Копировать схему                                                   | Теплообменник (Heat-exchgr)                                                              |
|                                                                                                    | ┻                                            | Вставить подпись                                                   | Система отопления<br>Помещение условное                                                  |
|                                                                                                    |                                              |                                                                    | Труба (Conn_pipe)                                                                        |
|                                                                                                    |                                              |                                                                    | Узел (Node)                                                                              |

Рисунок 9 – Вставка элементов схем

После выбора элемента необходимо на чертеже указать точку его вставки.

#### Примечания.

1. Для создания разветвлений в схемах следует обязательно использовать элемент Узел (Node).

2. Соединение элементов между собой выполняется только элементом Труба (Conn\_pipe).

- 02. Пункт меню Редактирование схем содержит следующие команды редактирования:
	- 02.01. Соединить два элемента (трубой) выполняет соединение двух элементов схемы элементом "Труба". Необходимо указать первый элемент, задать точку привязки к нему, указать второй элемент и тоже задать точку привязки к нему. Это основной инструмент для создания связей между элементами схем.
	- 02.02. Связать два элемента используется, если Вы сначала отрисовали схему с элементами и соединительными трубами вставкой элементов из меню "Элементы схем" - в этом случае программа расчёта не получит сведений о связях между элементами, пока не будут явно указаны связи между ними с помощью инструмента "Связать два элемента". При выполнении связывания сначала необходимо указать элемент схемы и точку привязки к нему, затем указать подчинённый элемент-соединитель, т. е. трубу, и точку привязки к нему;
	- 02.03. Отвязать элемент от всех других использовался в старых версиях перед удалением элемента схемы. В версиях программы, начиная с 3.01\_2018.09.22, такая необходимость исключена в связи с автоматизацией очистки связей при удалении элементов.
	- 02.04. Проверить (компилировать) схему используется для проверки корректности соединений в схеме. В случае невозможности расчёта по схеме (не хватает соединений и т.п.) выдаётся сообщение об ошибке.
- 02.05. Копировать схему позволяет тиражировать уже созданные схемы, чтобы не создавать их всякий раз заново.
- 02.06. Вставить подпись используется для визуализации значений параметров элементов на схеме. Для вставки подписи необходимо выбрать элемент, название параметра, который нужно отобразить, и указать точку вставки текстового блока.

Созданные с помощью инструментария AS\_Hydraulics схемы имеют следующую особенность. При попытке перемещения подчинённого элемента-соединителя (трубы) его точки, привязанные к другим элементам, возвращаются назад. При перемещении же прочих элементов (насосов, клапаном и т.п.), являющихся основными элементами схемы, связанные с ними точки подчинённых элементов-соединителей (труб) также перемещаются, сохраняя визуальную связь между элементами.

<span id="page-10-0"></span>2.2 Задание параметров элементов схем

При выполнении двойного щелчка мыши на элементе схемы открывается диалоговое окно редактирования параметров элемента.

Для большинства параметров, влияющих на гидравлические и тепловые свойства элементов, требуется явное указание пользователем значений этих параметров:

DH (потери напора/давления; задание этого параметра обязательно только для источников напора; для насосов и других элементов считается программой; причём как для источников напора, так и для насосов, по смыслу тоже являющихся источниками напора, это значение, как правило, отрицательное, т.к. напор противоположен потерям напора, при условии совпадения направления этих элементов с направлением обхода схемы).

DN (условный диаметр)

KV (коэффициент пропускания)

K\_OPEN (коэффициент открытия или степень открытия, в основном применим только к кранам, но для симуляции степени загрязнения применяется и к некоторым другим элементам, например, теплообменникам)

L (длина, применяется в основном к трубам)

K\_ABS (абсолютный коэффициент шероховатости, применяется в основном к трубам)

DIR (направление элемента по отношению к направлению обхода контура, +1 при совпадении с направлением обхода, -1 при несовпадении; применяется к большинству элементов для правильной идентификации входа и выхода элемента, в будущих версиях программы может быть исключён в связи с автоматизацией определения направления установки элементов)

Примечание. Для правильного расчёта необходимо внимательно следить за параметром DIR. Например, для БИТП с насосом в перемычке параметр DIR насоса, как правило, равен -1; для БИТП с насосом в обратке/подаче параметр DIR, как правило, равен +1.

SPD1 (скорость насоса)

P\_ABS2 (выходное абсолютное давление элемента; указание этого параметра обязательно только для первого элемента схемы, которым как правило, является источник напора или насос)

T2 (выходная температура элемента; указание этого параметра обязательно только для первого элемента схемы, которым как правило, является источник напора)

RT (обобщённое температурное сопротивление; обязательно указывается для элементов, участвующих в температурном расчёте)

T (усреднённая температура; обязательно указывается только для элементов "Помещение условное", участвующих в температурном расчёте)

HEATEX CONN OBJ (указатель на элемент, к которому передаётся тепло от текущего элемента; указывается для элементов, участвующих в температурном расчёте)

GHCHRC PT1 G (расход в точке 1 характеристики насоса; характеристика насоса задаётся по 3 точкам)

GHCHRC PT1 H (напор в точке 1 характеристики насоса; характеристика насоса задаётся по 3 точкам)

GHCHRC PT2 G (расход в точке 2 характеристики насоса; характеристика насоса задаётся по 3 точкам)

GHCHRC PT2 H (напор в точке 2 характеристики насоса; характеристика насоса задаётся по 3 точкам)

GHCHRC PT3 G (расход в точке 3 характеристики насоса; характеристика насоса задаётся по 3 точкам)

GHCHRC PT3 H (напор в точке 3 характеристики насоса; характеристика насоса задаётся по 3 точкам)

Остальные параметры рассчитываются программой при выполнении гидравлического и/или температурного расчёта, поэтому их значения, как правило, имеет смысл указывать точкой "." (такое указание программа воспринимает как команду к расчёту значения указанного таким образом параметра):

DH (потери напора/давления для большинства элементов и "генерируемый" напор для насосов)

G\_M (массовый расход через элемент)

G\_V (объёмный расход через элемент)

PABS1, PABS2, P\_ABS (входное, выходное и среднее абсолютные давления элемента)

T1, T2, T (входная, выходная и средняя температуры элемента)

<span id="page-11-0"></span>V (скорость движения воды внутри элемента)

2.3 Выполнение расчётов

Для выполнения расчёта необходимо в основном меню программы выбрать одну из команд:

- Рассчитать схему (полный расчёт: G+P+T) - выполняет гидравлический и температурный расчёт схемы;

- Рассчитать схему по гидравлике  $(G+P)$  - выполняет только гидравлический расчёт схемы, т.е. расчёт расходов и давлений;

- Рассчитать схему по температурам (T) - выполняет только температурный расчёт.

При использовании частичных расчётов следует иметь в виду, что гидравлика и температуры взаимосвязаны, и частичные расчёты этой взаимосвязи не учитывают.

После выбора команды расчёта необходимо указать первый элемент схемы, от которого программа должна начинать расчёт. В приложениях для тепловых пунктов это, как правило, источник водо- или теплоснабжения, в роли которого обычно выступает элемент "Источник напора" (реже - "Насос")

После указания первого элемента программа определяет потенциальные направления обхода схемы и, в случае наличия вариантов, предлагает выбрать в качестве второго элемента один из двух связанных с первым элементом трубопроводов. Как правило, удобнее в качестве второго элемента выбирать тот, который соответствует направлению обхода по часовой стрелке.

После указания схемы вышеописанным образом программа выделяет цветом получившуюся схему. В случае, если какие-то элементы не попали в выделенную цветом схему (обычно это элементы, для которых не указаны связи с другими элементами), следует для таких элементов указать связи с другими элементами схемы.

После цветового выделения для продолжения работы программы необходимо нажать любую клавишу.

Далее программа предлагает указать вторую, третью и т.д. схемы таким же образом, как и первую - выбором первого элемента и, при необходимости, выбором второго элемента. Это сделано для того, чтобы пользователь мог выполнять расчёты связанных по теплу схем, не имеющих прямой гидравлической взаимосвязи, например, схем с теплообменниками.

После выделения всех включаемых в расчёт схем ( в том числе если в расчёт включена одна схема) вместо выбора первого элемента следующей схемы следует просто нажать Enter. Начнётся расчёт.

Расчёт занимает, как правило, от 3 до 60 секунд для несложных схем. Для сложных схем расчёт может занимать минуты и даже часы. Длительность расчёта зависит как от сложности схемы, так и от производительности компьютера.

<span id="page-12-0"></span>После выполнения расчёта программа предлагает обновить данные на экране, для отказа нужно ввести 0, для выражения согласия - любое другое значение.

2.4 Дополнительные инструменты

[Раздел в разработке]

### <span id="page-13-0"></span>ПРИЛОЖЕНИЕ А ПРИМЕРЫ РАСЧЁТОВ

Для упрощения ознакомления с работой программы в комплекте с программой поставляются примеры готовых схем. Эти схемы подготовлены на основе данных реальных объектов.

Пример 1: Тепловой пункт по зависимой схеме.

В модель включены объекты «Помещение» и «Н.в.», что позволяет оценивать изменение температуры воздуха внутри здания при различных изменениях внешних условий, таких как снижение температуры подачи от источника, изменение напора источника, изменение температуры наружного воздуха, ухудшение/улучшение теплоизоляции здания, изменение производительности насоса и т.п.

[Раздел в разработке]